## Login with token failed. Please return to the LenelS2 Console and try again.

Last Modified on 10/06/2022 4:17 am EDT

## Symptom

Error when logging in to OnGuard 8.1:

"Login with token failed. Please return to the LenelS2 Console and try again"

or in OnGuard 8.0 and earlier:

"Login with token failed. Please return to the Lenel Console and try again"

## Resolution

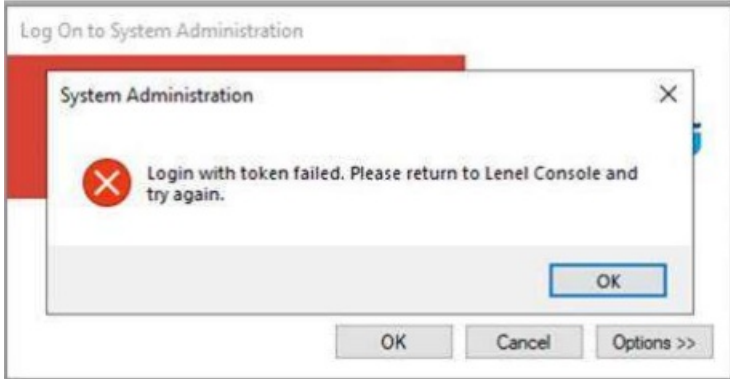

1. Stop OpenAccess and all supporting services.

2.Remove the file named 'openaccess.ini' from 'C:\ProgramData\lnl' on the server or in the region that is having the issue.

3. Start OpenAccess and the supporting services.

4. Verify that you can login through the LenelS2 Console.

## Applies To

OnGuard 7.4 and above

Copyright © 2022 Carrier. All rights reserved.